# **Python Amcrest Documentation**

**Douglas Schilling Landgraf, Marcelo Moreira de Mello**

**Sep 16, 2021**

#### Contents:

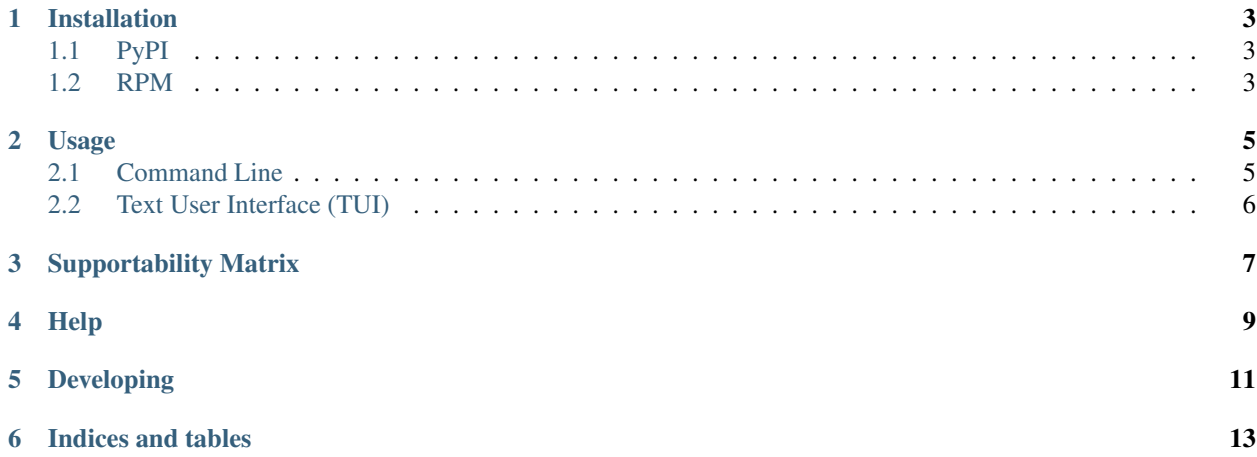

A Python 2.7/3.x module for [Amcrest Cameras](https://www.amcrest.com/) using the SDK HTTP API.

#### Installation

#### <span id="page-6-1"></span><span id="page-6-0"></span>**1.1 PyPI**

```
$ pip install amcrest --upgrade
$ eval "$(register-python-argcomplete amcrest-cli)"
# To enable amcrest-cli autocomplete in the system:
$ echo 'eval "$(register-python-argcomplete amcrest-cli)"' > /etc/profile.d/amcrest-
˓→cli-autocomplete.sh
```
#### <span id="page-6-2"></span>**1.2 RPM**

```
$ git clone git@github.com:tchellomello/python-amcrest.git
$ ./autogen.sh
$ make rpm
$ dnf/yum install amcrest-cli-NVR.rpm pythonX-amcrest-NVR.rpm
```
#### Usage

```
from amcrest import AmcrestCamera
camera = AmcrestCamera('192.168.0.1', 80, 'admin', 'password').camera
#Check software information
camera.software_information
'version=2.420.AC00.15.R\r\nBuildDate=2016-09-08'
#Capture snapshot
camera.snapshot(0, "/home/user/Desktop/snapshot00.jpeg")
<requests.packages.urllib3.response.HTTPResponse object at 0x7f84945083c8>
#Capture audio
camera.audio_stream_capture(httptype="singlepart", channel=1, path_file="/home/user/
˓→Desktop/audio.aac")
CTRL-C to stop the continuous audio flow or use a timer
#Move camera down
camera.ptz_control_command(action="start", code="Down", arg1=0, arg2=0, arg3=0)))
#Record realtime stream into a file
camera.realtime_stream(path_file="/home/user/Desktop/myvideo")
CTRL-C to stop the continuous video flow or use a timer
```
#### <span id="page-8-1"></span>**2.1 Command Line**

```
$ man amcrest-cli
or
$ amcrest-cli --help
# Saving credentials to file.
$ vim ~/.config/amcrest.conf
```
(continues on next page)

(continued from previous page)

```
[patio]
hostname: 192.168.0.20
username: admin
password: 123456
port: 80
[living_room]
hostname: 192.168.0.21
username: admin
password: secret
port: 80
$ amcrest-cli --camera living_room --version-http-api
version=1.40
```
#### <span id="page-9-0"></span>**2.2 Text User Interface (TUI)**

Configure amcrest.conf and trigger amcrest-tui, make sure the user triggering amcrest-tui have access to framebuffer device or use sudo.

*NOTE:* Execute it from console logins, like /dev/ttyX (Non X Window). Pseudo-terminals like xterm, ssh, screen and others WONT WORK.

```
$ vim ~/.config/amcrest.conf
[patio]
hostname: 192.168.0.20
username: admin
password: 123456
port: 80
[living_room]
hostname: 192.168.0.21
username: admin
password: secret
port: 80
$ amcrest-tui
```
### Supportability Matrix

<span id="page-10-0"></span>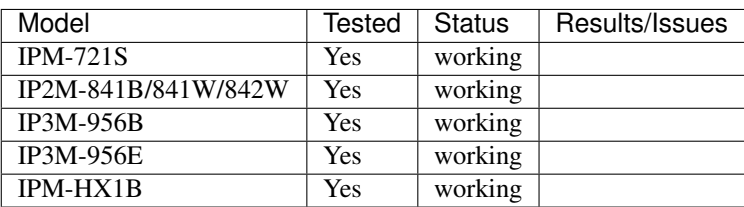

If you have different model, feel fee to contribute and report your results.

Help

<span id="page-12-0"></span>If you need any help, please join our community on the Gitter channels available at [Gitter.](https://gitter.im/python-amcrest)

<span id="page-14-0"></span>Developing

Indices and tables

- <span id="page-16-0"></span>• genindex
- modindex
- search